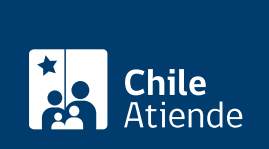

Información proporcionada por Instituto de Seguridad Laboral

# Obtención de clave para solicitar en línea certificados emitidos por el ISL

Última actualización: 22 abril, 2019

## Descripción

Permite a los empleadores obtener una clave de acceso para ingresar al sistema de emisión en línea de los siguientes documentos:

- [Certificado de siniestralidad \(D.S. N° 67\).](fichas/5491-Certificado-de-siniestralidad-efectiva)
- [Certificado de accidentabilidad.](fichas/5118-certificado-de-accidentabilidad)
- [Certificado de afiliación al ISL](fichas/5120-certificados-de-gestion-de-adheridos-de-isl).

El trámite se puede realizar durante todo el año en las [oficinas del Intituto de Seguridad Laboral \(ISL\)](https://www.isl.gob.cl/sucursales/) .

### ¿A quién está dirigido?

Empleadores adheridos al Instituto de Seguridad Laboral (ISL).

Importante : el trámite también lo puede realizar un tercero con poder notarial firmado por el represente legal de la empresa.

#### ¿Qué necesito para hacer el trámite?

- Cédula de identidad vigente de la persona que realiza el trámite.
- Fotocopia de la cédula de identidad vigente del empleador o representante legal.
- Poder notarial si el trámite lo realiza un representante del empleador.
- Planilla de cotización del último mes pagado, si el sistema no la muestra.

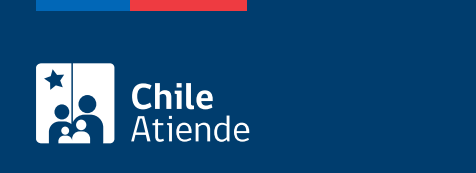

No tiene costo.

### ¿Cómo y dónde hago el trámite?

En oficina:

- 1. Reúna los antecedentes requeridos.
- 2. Diríjase a la [oficina del Instituto de Seguridad Laboral \(ISL\)](https://www.isl.gob.cl/inicio/acerca-isl-portadilla/centros-de-atencion/?region=13¢ro=982).
- 3. Explique el motivo de su visita: solicitar clave de acceso para obtener en línea certificados emitidos por el ISL.
- 4. Entregue los antecedentes requeridos.
- 5. Como resultado del trámite, obtendrá la clave de acceso.